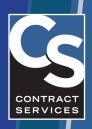

## HOW-TO GUIDE CS ACCESS Mobile App

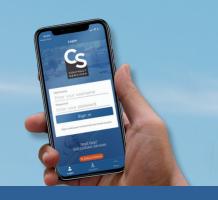

## **Check Roster and Training Status**

 Download the CS ACCESS mobile app from the app store (currently on Apple iOS and Android).

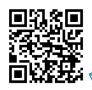

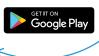

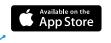

- Sign in using your CS Portal Account credentials.
- Tap the Status button at bottom to see your status.
- 4. Tap your Affiliation to see more details, such as the status of required training and/or required documents.

Note, if your status is Not Compliant, you may tap the "Show" filter to display only the items that are outstanding or past-due.

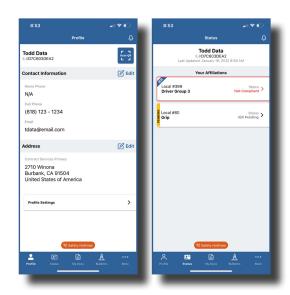

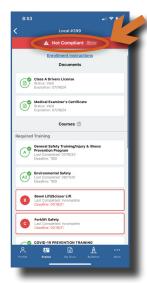